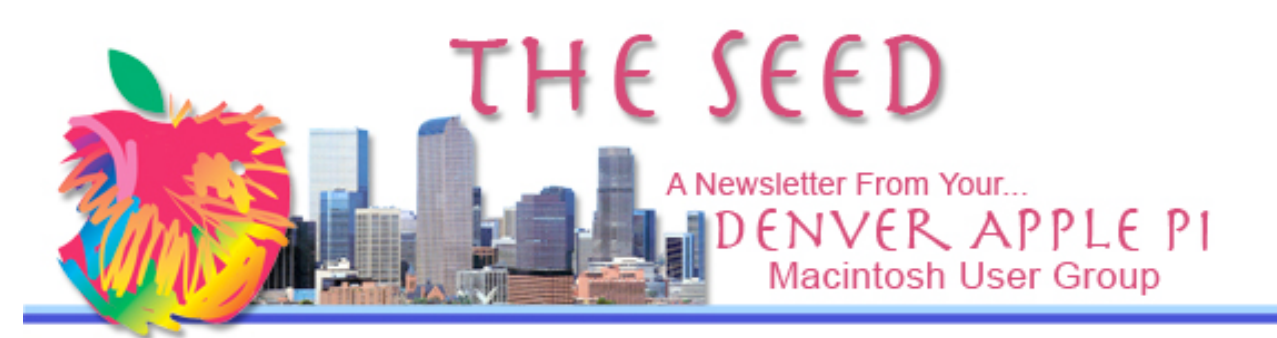

January 2010 Vol 32 No 1

#### **Denver Apple Pi**

**SIG and Help Meetings are HELD AT THE CONSOLIDATED MUTUAL WATER DISTRICT BUILDING 12700 W 27th Avenue Lakewood – 7 to 9 pm** *unless otherwise noted* \*\*\*\*\*\*\*\*

# **MEETING DATES SET FOR**

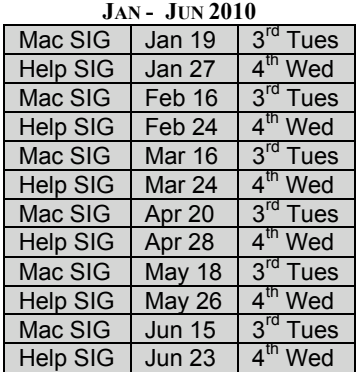

# **Contents**

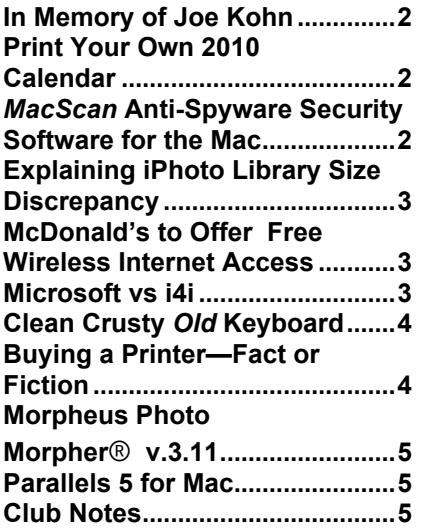

#### **DAPI Recycles**

**Please bring your used inkjet and laserjet cartridges to our meetings so we can recycle them.**

# January 19, 2010 Program

# Larry Fagan: Print Shop

New edition introducing layout tools, project templates, premium images; integrates with iLife

## **MEMBERSHIP ANNOUNCEMENTS**

Welcome to new member:

• Milan Srnka

January 2010 Membership renewals are due for the following DAPI Members:

- Fred Berkman
- Brenda Cleveland
- William Driscoll
- Rosalyn Kirkel
- Debbie McRay
- John Stremme

If you receive a snail mail copy of The Seed, your dues are \$20 per year. If you receive an email PDF copy of The Seed, your dues are \$15 per year.

You can bring your payment to the monthly meetings or you can send your remittance to the club mailing address:

Denver Apple Pi 6501 Welch Ct. Arvada, CO 80004-2223

## **IN MEMORY OF JOE KOHN**

*Forwarded by Tammy Hanson, DAPI Apple II specialist.*

*Twenty-five years ago, the Apple II was the must-have computer for creative types and educators, much like the Apple Macintosh is today. In its heyday, and long afterwards, the Apple II had no greater evangelist than Joe Kohn.—Cynthia E. Field*

The following tribute is by Howard Katz, an Apple computer pioneer:

"It is with heavy heart that I report this--one of the Apple II's notable personalities has passed away.

Joe Kohn of ShareWare Solutions II, died on Jan. 6th, 2010 following a battle with metastatic cancer. He was 62 years old and lived in Marin County, Calif.

Joe got to know many Apple II people when he was a Sysop on the Source, and his interest in the Apple started to grow. He became interested in writing about the II and was a regular contributor to the Apple IIGS Buyer's Guide and then wrote for inCider/ $A+$ , most notably writing about shareware programs. He then started ShareWare Solutions II from 1993 thru 1999, while running an online store for Apple shareware and freeware titles. He was active on several of the online services when they were still supporting the A2, including Compuserve, AOL and Delphi.

An avid Apple II fan, Joe owned numerous Apple II computers including the rare Mark Twain IIGS, and used his GS for all of his work, including online work, as his preferred machine.

In his later years he was president of the Marin Chapter of the Californian Native Plant Society, and became an expert on native wildflowers and other California plants."

Burial will be in Marin County on Jan. 8th, and a memorial service will be held on Saturday.

Additional information on the following sites.

http://www.kansasfest.org/2010/01/joe-kohn/ http://web.me.com/cynthiaefield/Cynthia\_E.\_Field\_Communications/Blog /Entries/2010/1/8\_Computing\_Pioneer\_-\_In\_Memory\_of\_Joe\_Kohn.html http://users.foxvalley.net/~joko/

ÚŤŰ

## **PRINT YOUR OWN 2010 CALENDAR**

Go to **www.pdfcalendar.com** to print your own free 2010 calendar. There are several format choices to make before downloading your 1-page blank PDF calendar. You need the free Adobe Reader to view this PDF file before you print. One choice includes selecting a HTML color code name that you can find by going to www.quackit.com e.g., a reddish HTML color code number is C93D40. For each month you need to select that month before downloading it to print.

Another URL to print your own free calendar: http://www.keepandshare.com/doc/view.php?u=201074 ÚŤŰ

# **MACSCAN - ANTI-SPYWARE SECURITY SOFTWARE FOR THE MACINTOSH**

*By Tony Pizza Mac/Appleholics January 2010 newsletter*

We'll be taking a look at MacScan at the January meeting. This information is from their website http://macscan.securemac.com/.

Using advanced detection methods MacScan can detect, isolate and remove the program which could allow your privacy to be violated. Anti-virus software does not commonly protect you from spyware. Many spyware programs used by hackers to gain remote access to your computer, often go undetected. Keystroke loggers have been undetected for years. MacScan by SecureMac — Leader in Macintosh information security — is designed specifically to detect and eradicate the threat to your Macintosh. MacScan protects your Mac from security risks like no other program can, filling the missing gap of security protection for the Macintosh.

MacScan detects, isolates, and removes as well as notifies you of any spyware applications that may be active. MacScan also audits and protects your system from remote administrative programs that may have inadvertently been left on or installed.

#### **Key Features**

**Detects over 8500 blacklisted cookies** - Protects your Internet privacy by deleting tracking cookies without losing personal data such as passwords.

**Cleanup Internet Clutter** - Manages your Internet clutter offering quick deletion of history files for multiple web browsers.

**Non-intrusive performance** - Allows the user to run MacScan only when wanted not hogging system, slowing down the users experience.

**Schedule Scans** - Setsup Scans to run at specific days and times.

**Free Support** - MacScan offers technical support for users without any contract fees or costs via its Internet support systems.

úúť

## **EXPLAINING IPHOTO LIBRARY SIZE DISCREPANCY**

*Christopher Breen in Macworld.com*

I am trying to figure out why my iPhoto application shows I have 8,856 photos and 73 movies sized at 7.2GB, but, in the Finder, my iPhoto Library is 20.91GB. There is nothing in the trash in iPhoto.

Ah, but there is a lot more to your iPhoto Library package than meets the eye. Control- (right-) click on it and choose Show Package Contents. When you do you'll find that it holds a wealth of items not counted within the iPhoto application but that consume quite a bit of space.

For example, my 98GB iPhoto Library contains an iPod Photo Cache folder that weighs in at just over 20GB. A Modified folder houses 15.4GB of data. And the Originals folder holds over 59GB of stuff. So, as London's constabulary is so fond of saying, what's all this then?

When you sync photos to an iPod or iPhone, iTunes creates this iPod Photo Cache folder and places in it the scaled images that are synced with your iPod or iPhone. Each file is 1.5MB. If you sync a lot of photos, over time this folder is going to be mighty bulky, as it is in my case. If you toss it out, iTunes will recreate it.

That doesn't mean tossing it isn't a good idea, however. That 20GB iPod Photo Cache folder of mine likely has images in it that I have no desire to ever place on an iPod or iPhone again. Chucking the folder gives me a fresh start (though it will take longer to sync the iPod or iPhone when I next want to add photos to one of these devices because iTunes will once again have to create the converted images).

As for the Modified folder, when you edit an image with iPhoto, it keeps the original in an untouched state and creates a modified copy. That's why you can select an edited image and choose Photos -> Revert to Original (or Reprocess RAW, if you're working with a RAW file). These copies appear in the Modified folder.

And I don't think I need to explain what the Originals folder is for.

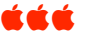

## **MCDONALD'S TO OFFER FREE WIRELESS INTERNET ACCESS** *Forwarded by Jim Awalt, DAPI*

To compete with Starbuck's, McDonald's will not longer charge a \$2.95 for wireless access at most 11,000 domestic locations come mid-January 2010.

McDonald's is now in the premium coffee business and hopes customers will linger a bit and enjoy their lattes while they surf the web with a high-speed broadband internet connection. When you enter McDonald's Wi-Fi zone, your laptop or other Wi-Fi capable device will detect a wireless network. Follow the prompts to connect to the "Wayport Access." From here, you need to decide how you are going to get on the interent. Select the "Connect" button just below the McDonald's logo for a complete menu of choices

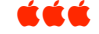

#### **MICROSOFT VS** i4i

*From Jim Awalt*

In December 2009, a small Canadian company called i4i, that holds a 1998 patent on the way the XML language\* is implemented, won their case against Microsoft. Microsoft was told to license the code in question from i4i (nice name—and they mean business!) or else MS Word would have to be removed from sale in the market. The original ruling gave Microsoft until October 2009 to get its legal affairs in order but appeals pushed that out a bit. The Federal Court upheld the original ruling and set the January 2010 date as D-Day. Microsoft received a \$290 million judgment against them and a deadline of January 11, 2010 to remedy the problem.

\*XML is the Extensible Markup Language. It improves the functionality of the Web by letting you identify your information in a more accurate, flexible, and adaptable way.

It is extensible because it is not a fixed format like HTML (which is a single, predefined markup language). Instead, XML is actually a metalanguage—a language for describing other languages—which lets you design your own markup languages for limitless different types of documents. XML can do this because it's written in SGML, the international standard metalanguage for text document markup (ISO 8879).

So, now you know what XML is?? Larry Fagan says this patent infringement applied to a *tiny* portion of MS Word.

Update: Microsoft already says it has a fix ready to go. How handy.…

ÉÉÉ

## **CLEAN CRUSTY** *OLD* **KEYBOARD** *Mac 911*

**Question:** I have an old keyboard that I love, but its keys are sticking due to built up dust and gunk. Is there a way to clean it?

**Answer:** This is a common question and with it come solutions both tried-and-true and controversial. Starting with the tried-and-true:

The first step in cleaning a keyboard is to unplug it, grab a can of compressed air (found at any electronic supply store), and blast air around the base of the keys in the hope of dislodging whatever's gumming up the works. Do this holding the can of compressed air upright. Flip the can upside down and there's some danger that you'll squirt propellant into the keyboard.

Turn the keyboard over and give it a good shake in the hope of removing the gunk you've loosened. While in this position, blast it a few more times with the compressed air. If a key remains unresponsive after this treatment, gently pry it up with a small flathead screwdriver and clean its post with a slightly damp cloth.

**Now, the controversial:** If the keyboard is so filthy that it appears to be a lost cause—as it might after a major coffee, soda, or Mai Tai spill—put it in the dishwasher. Place it in the top rack, dial the dishwasher to a rinse only setting, don't put soap in the thing, and run it through. Remove the keyboard and let it drain, with keys down, until it's completely dry—this could take a couple of days.

This is controversial because some keyboard manufacturers suggest that you not do this as they won't guarantee that the keyboard will survive the ordeal—particularly if you hit the keyboard with really hot water, detergent, and flying cutlery.

Speaking from personal experience, I've done this with a beloved Matias TactilePro keyboard that I'd given up for dead (this is the perfect condition under which to conduct this experiment). I'm happy to report that not only did it survive, it works perfectly (and is a whole lot nicer to look at than it once was).

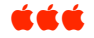

## **BUYING A PRINTER: FACT VS. FICTION**

#### *From MacWorld*

http://www.macworld.com/article/145233/2009/12/printerfactfiction.html?lsrc=nl\_mw week h cbstories

**Do inkjet printers do a bad job with text?** Most inkjets do perfectly well for text, but use laser for things public will see, e.g., resumes and brochures. Inkjets spray onto paper and if paper is too porous it spreads. Correct this by using better quality paper. Set inkjet printer driver for high- or fine-quality results and for paper type being used. Use inkjet printers for photos, again using proper driver settings and the proper photo paper.

#### **For multifunction or all-in-one machines, is print quality as good?**

Often the all-in-one devices use same printer as stand alone printers. However, manufacturers do not make multifunction devices using high-end printers.

**Do you need an Airport base station to share a printer?** You can use a base station using a USB port, but you likely can use wired and wireless Ethernet printing options. The easiest way to share a printer is to enable printer sharing in the Print and Fax System Preferences.

**Are Lasers hazardous to your health?** Although health hazards from the laser printers have not been definitively established, it is possible that certain printers (and possibly older printers) may emit tiny particles of paper into the air similar to small particles of cigarette smoke or polluted air or even dusty roads. If printer gets heavy use, it should be removed from where people work and placed in a well ventilated area.

#### **Is your printer spying on you? Maybe!**

The Electronic Frontier Foundation maintains a list of color laser printers that, it says, lay down light yellow code-patterns on every print; the dots are viewable in blue light or under magnification. These codes were developed to help the federal government track down criminals who were printing counterfeit cash. The fear is that the codes could also be used to track and monitor anyone who uses these printers. Monochrome laser printers and inkjets don't appear to have such markings.

*NOTE: The color laser printer we use to print The Seed is listed as using the yellow code patterns!! The editor pledges no counterfeit money was printed on this printer.*

#### **Sources of information**

We looked at printer output under a blue light and/or a computer microscope; we consulted press reports about printers (e.g. at Druckerchannel); we relied on printer manuals and other manufacturer statements.

We welcome additional statements by manufacturers, resellers, or technicians.

List of Printers Which Do or Do Not Display Tracking Dots.

http://www.eff.org/pages/listprinters-which-do-or-do-notdisplay-tracking-dots ú ú ú

Morpheus Photo Morpher® v3.11

If you want to transform one person or object into another before your eyes, all you need are two digital photos. Morpheus will do the rest. The latest version lets you upload animations to popular sites like YouTube and PhotoBucket as well as post your animation directly to *Morpheus Galleries,* Morpheus Software's social network. Be creative, Morph your baby photo into your own picture. Transform your husband into one of the Beatles. Animate photos of friends or family, pets—anyone or anything

Morpheus products include: Morph, Warp, Mix & Suite:

**Morpheus Photo Morpher v3.11** — Morphing software that transforms one person or object into another right before your eyes.

**Morpheus Photo Warper v3.11** — Distortion software that warps and exaggerates portions of photos such as body parts.

**Morpheus Photo Mixer v3.11** — Compositing software that mixes up faces and body parts between two photos.

**Morpheus Photo Animation Suite v3.11** — A suite which contains all Morpheus digital photo animation software titles, plus all of the sample animations. http://www.morpheussoftware.net/ CEE

**PARALLELS DESKTOP 5 FOR MAC**

Run both Windows and Mac operating systems side-by-side on one computer without rebooting. Parallels Desktop 5 for Mac is now available for \$69.99 at Newegg with free shipping.

ááá

**Denver Area FileMaker Pro User Group (DAFMUG) Next Meeting:** Check website. The Denver Area FileMaker Pro User Group (DAFMUG) meets monthly to assist users of FileMaker Pro get the most out of this useful program. **Location:** Colorado School of Healing Arts, 7655 W. Mississippi Ave., Lakewood, CO 80226 Map **Website:** http://dafmug.org **E-mail Contact:** MacSolutions@att.net

# DAPI CLUB NOTES

Bring your inkjet and laser toner cartridges for recycling to the next meeting.

For troubleshooting help with your computer, notify Elissa at elissamc@comcast.net so she can organize what software, etc. is needed for the next MacHelp session. She will add your name to the agenda—remember to prioritize your needs so your first need is addressed which then allows other members to have their needs addressed also. If time allows, more of your problems can be addressed.

DVD copies of Mac SIG meetings are available for \$1 each mailto:awaltjw@yahoo.com CD copies of old Radio Programs are available for \$1 each mailto:awaltjw@yahoo.com

# *Denver Apple Pi Membership Information*

Denver Apple Pi (DAPI) is an Apple Computer Users Group, not affiliated with Apple Computer, Inc. The SEED is an independent publication not affiliated or otherwise associated with or sponsored or sanctioned by Apple Computer, Inc. The opinions, statements, positions and views stated herein are those of the author(s) or publisher and are not intended to be the opinions, statements, positions or views of Apple Computer, Inc. Articles, stories, and other items in the SEED may be copied or used by other clubs or groups as long as credit is given to Denver Apple Pi and the author of the article. On reprints, please also include the date or volume number from the SEED.

**MEMBER BENEFITS INCLUDE:** MONTHLY MEETINGS: information, new product announcements, door prizes when available, share ideas with other members, and copy programs from the Disk Libraries. PROGRAM LIBRARIES: Over 900 public domain programs, GS Library on 3.5" disks or on a 100 MB ZIP disk, Mac disks available in HD, ZIP and CD formats.

**MEMBERSHIP DUES** are \$20.00 per year for a monthly hard copy of the SEED and \$15.00 per year for a monthly pdf copy. Fill in the form below or ask for an application to send with your check to the Club mailing address:

**DENVER APPLE PI, 6501 Welch Ct, Arvada CO 80004-2223**

Elissa McAlear: call 303.421.8714 for information about Apple II, GS and Mac. Email elissamc@comcast.net

**Our website is: <www.denverapplepi.com>**

Macintosh SIG meets the THIRD Tuesday of the month, 7:00 to 9:00 p.m. Troubleshooter Group Mac Help meets the FOURTH Wednesday of each month, 7:00 to 9:00 p.m. SEED articles should be mailed to jietherton@comcast.net, subject: "SEED Article"

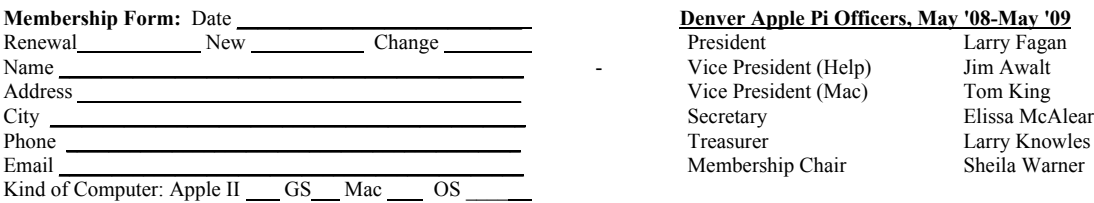

# Denver Apple Pi Officers, May '08-May '09 Vice President (Help) Jim Awalt<br>Vice President (Mac) Jim King Vice President (Mac) Treasurer Larry Knowles Membership Chair Sheila Warner

For further information, call Elissa 303.421.8714 Appointees: Joyce Etherton (SEED Editor), Diana Forest (Webmaster), John Nelson (Web Assistant)

**Denver Apple Pi** 6501 Welch Court Arvada, CO 80004-2223

#### **FIRST CLASS MAIL – Dated Material**

**Return Service Requested**

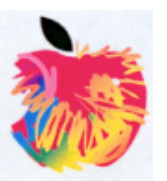